# Dell Latitude 6430u 設定與功能資訊

### 關於警告

警告: 「警告」表示有可能會導致財產損失、人身傷害甚至死亡。

# 前視圖與後視圖

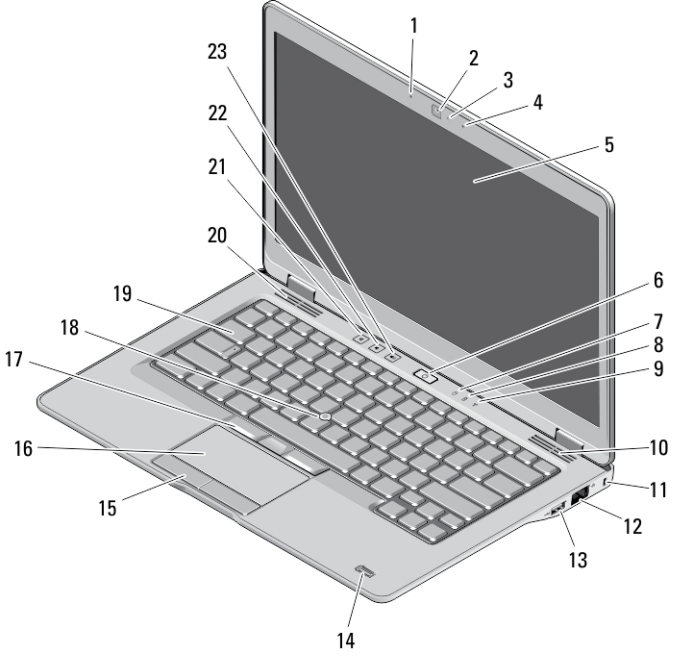

### 圖 1. 前視圖

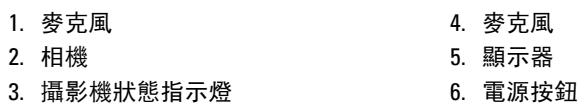

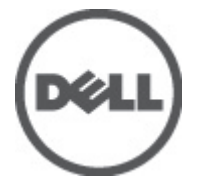

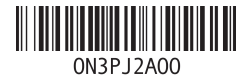

管制型號: 管制類型: P36G001 2012 – 11

- 7. 硬碟機活動 LED
- 8. 電池充電 LED
- 9. 無線狀態 LED
- 10. 喇叭
- 11. 安全纜線插槽
- 12. 網路連接器
- 13. 已接通電源的 USB 3.0 連接器
- 14. 指紋讀取器 (選配)
- 15. 觸控墊按鈕 (2)
- 16. 觸控墊
- 17. 觸控桿按鈕 (3)
- 18. 觸控桿
- 19. 鍵盤
- 20. 喇叭
- 21. 靜音按鈕
- 22. 降低音量按鈕
- 23. 提高音量按鈕

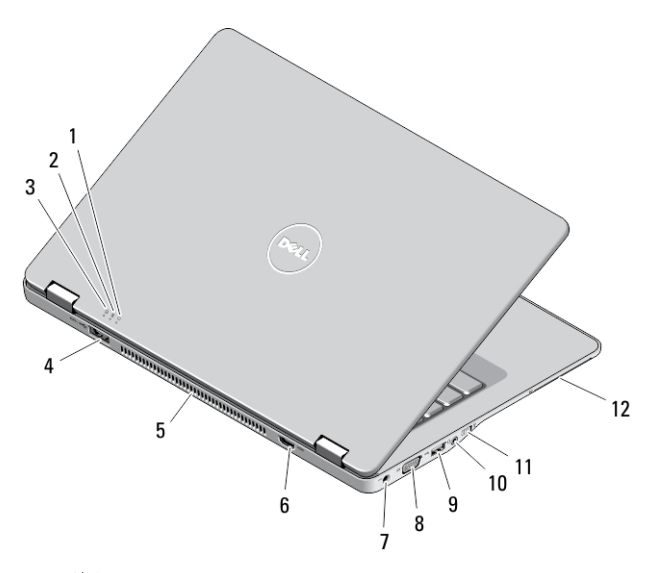

#### 圖 2. 後視圖

- 1. 電源狀態指示燈
- 2. 電池狀態指示燈
- 3. 硬碟機活動指示燈
- 4. eSATA/USB 3.0 連接器
- 5. 通風孔
- 6. HDMI 連接器
- 7. 電源連接器
- 8. VGA 連接器
- 9. USB 3.0 連接器
- 10. 音訊/麥克風組合連接器
- 11. 無線切換開關
- 12. 智慧卡插槽(選配)

警告: 請勿阻塞或將物品推入通風口,或使灰塵積聚在通風口處。請勿將執 行中的 Dell 電腦存放於空氣流通不順暢的環境 (例如闔上的公事包) 中。限制 空氣流通可能會損壞電腦或造成火災。電腦在變熱時會啟動風扇。風扇會發 出噪音,這是正常現象,不表示風扇或電腦有問題。

## 基本視圖

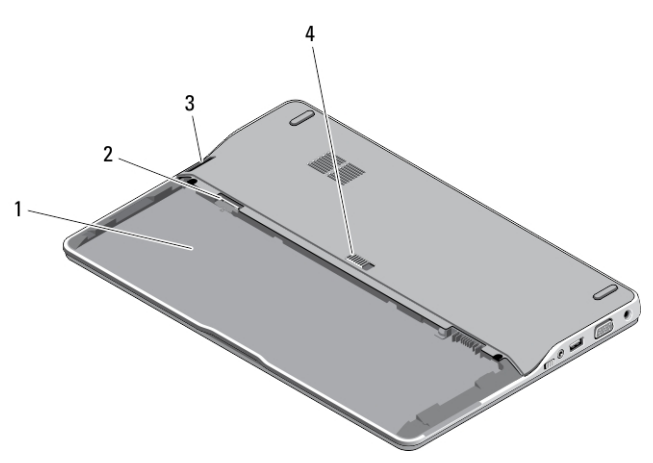

#### 圖 3. 基本視圖 (不含電池)

- 1. 電池凹槽
- 2. SIM 卡插槽
- 3. 記憶卡讀卡器
- 4. 電池釋放閂鎖

## 快速安裝

- 警告: 開始執行本章節中的任何程序之前,請先閱讀電腦隨附的安全資訊。 若要獲得其他最佳實踐資訊,請參閱 www.dell.com/regulatory\_compliance 。
- 警告: 此交流電變壓器可配合世界各地的電源插座使用。但是,各個國家/地 區的電源連接器和電源板不盡相同。使用不相容的纜線或將纜線不正確地連 接至電源板或電源插座可能會造成火災或設備損壞。
- 警示: 將交流電變壓器纜線從電腦上拔下時,請握住連接器,而不要拉扯纜 線,並輕輕將它平穩拔出以免損壞纜線。當您纏繞交流電變壓器纜線時,請 務必依照交流電變壓器上連接器的角度進行操作,以免損壞纜線。

**么 註: 某些裝置需另外訂購。** 

1. 將交流電變壓器分別連接至電腦的交流電變壓器連接器與電源插座。

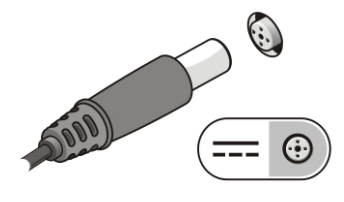

### 圖 4. 交流電變壓器

2. 連接網路纜線 (選配)。

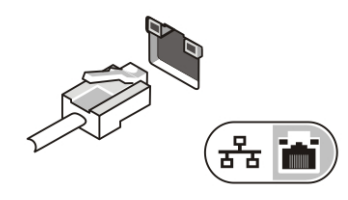

圖 5. 網路連接器

3. 連接 USB 裝置,例如滑鼠或鍵盤 (選配)。

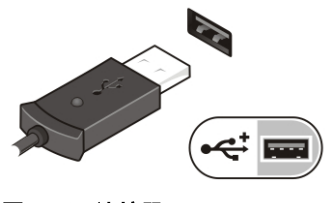

圖 6. USB 連接器

4. 開啟電腦顯示器,然後按下電源按鈕以開啟電腦。

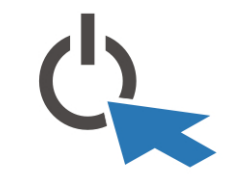

圖 7. 電源按鈕

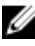

■ 註: 建議您在安裝任何插卡或將電腦連接至連線裝置或其他外接式裝置 (例如 印表機) 之前,至少先開啟並關閉電腦一次。

# 規格

△ 註: 提供的項目可能會因國家/地區而異。以下僅列出依法需隨附於電腦的零 件規格。若要獲得更多有關電腦組態的資訊,請按一下開始→說明及支 **援**,然後選擇選項以檢視有關電腦的資訊。

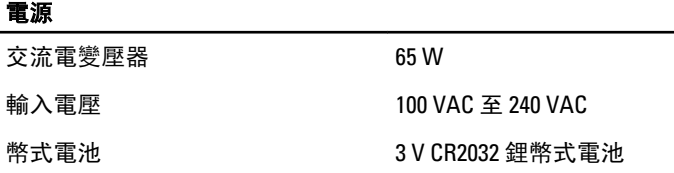

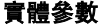

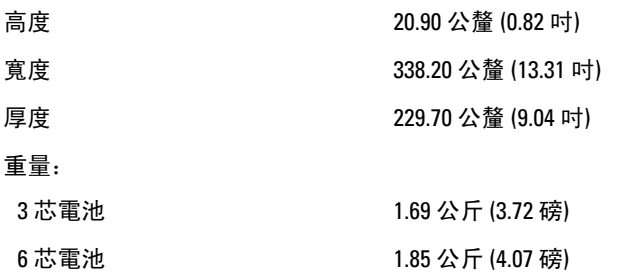

#### 環境參數

作業溫度 0 ℃ 至 35 ℃ (50 °F 至 95 °F)

# Information para NOM (únicamente para México)

以下資訊針對本文件述及的所有符合墨西哥 (NOM) 條例規定的裝置而提供。

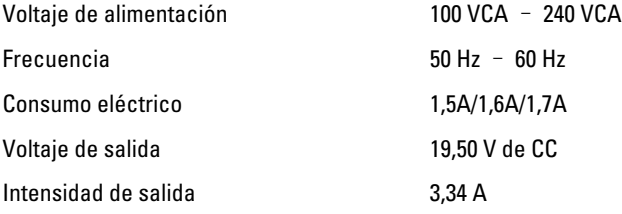

## 尋找更多資訊和資源

請參閱您電腦隨附的安全和法規文件以及法規遵循網站 www.dell.com/ regulatory\_compliance,以取得有關以下內容的更多資訊:

- 最佳安全實務
- 法規認證
- 人體工學

請參閱 www.dell.com, 以取得下列項目的更多資訊:

- 保固
- 條款與條件 (僅限美國)
- 使用者授權合約

有關您產品的更多資訊,請參閱 support.dell.com/manuals。

#### **©** 2012 Dell Inc.

本文所使用的商標:Dell™、DELL 徽標、Dell Precision™、Precision ON™、ExpressCharge™、 Latitude™、Latitude ON™、OptiPlex™、Vostro ™及 Wi-Fi Catcher™ 為 Dell Inc. 的商標。Intel®、 Pentium®、Xeon®、Core™、Atom™、Centrino® 及 Celeron® 為 Intel Corporation 在美國或其他國 家的註冊商標或商標。AMD® 為 Advanced Micro Devices, Inc. 的註冊商標,AMD Opteron™、 AMD Phenom™、AMD Sempron™、AMD Athlon™、ATI Radeon™ 及 ATI FirePro™ 為 Advanced Micro Devices, Inc. 的商標。Microsoft®、Windows®、MS-DOS®、Windows Vista®、Windows Vista 開始按鈕及 Office Outlook® 為 Microsoft Corporation 在美國及/或其他國家的商標或註冊商 標。Blu-ray Disc™ 為 Blu-ray Disc Association (BDA) 所有的商標並授權予光碟及播放機使用。 Bluetooth® 文字商標為 Bluetooth® SIG, Inc. 的註冊商標且 Dell Inc. 經授權使用。Wi-Fi® 為 Wireless Ethernet Compatibility Alliance, Inc. 的註冊商標。